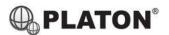

# snom

#### **Snom D725 Instructions**

# 1. Making Calls

## i. Outside Calls

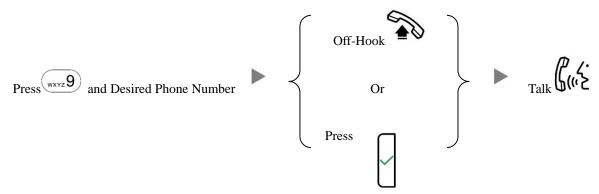

## ii. Calling Other Extension

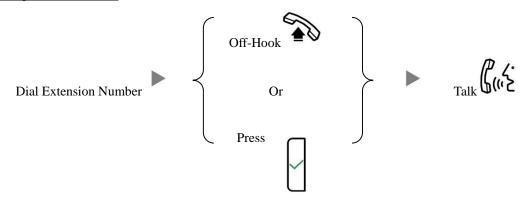

#### iii. Redial

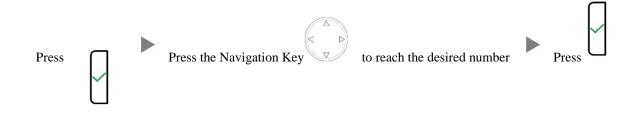

# 2. Answering Calls

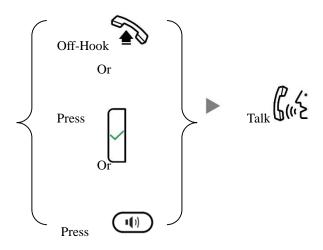

# 3. Transferring a Call / Call Transfer

i. <u>Blind / Unattended Transfer</u>

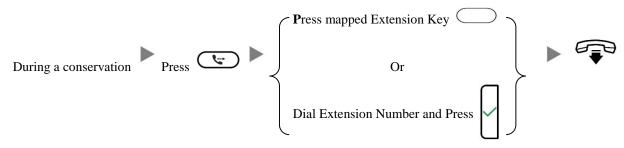

ii. <u>Supervised / Attended Transfer</u>

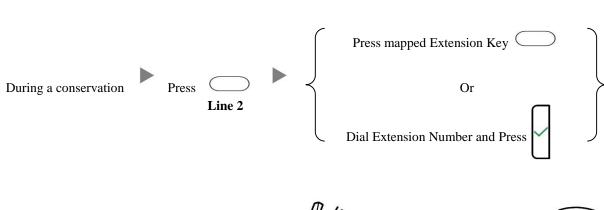

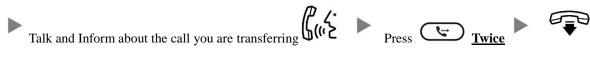

# 4. Holding a Call

i. <u>To Hold</u>

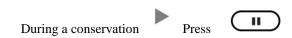

ii. To Retrieve a call (Call Hold retrieve)

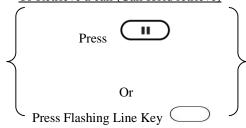

#### 5. Making a conference (Conference Call)

#### i. To Establish a Conference

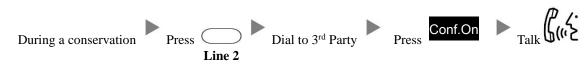

#### ii. To Leave a conference and talk to the original person

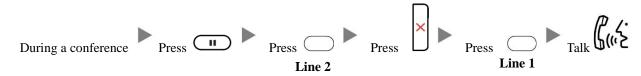

# iii. To Leave a conference and talk to the 3<sup>rd</sup> person

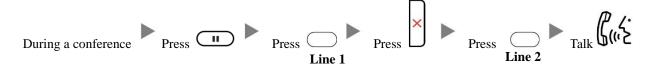

## iv. To Leave a conference

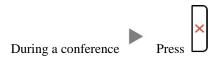

## 6. Checking Voice Mail

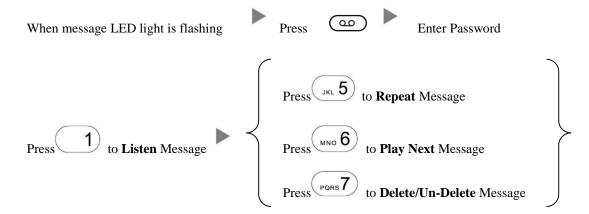

## 7. <u>Voice Mail Setup</u>

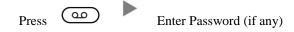

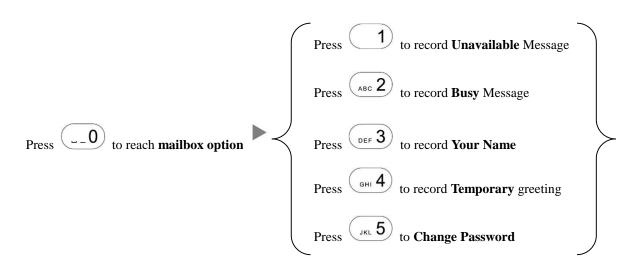

# 8. <u>Checking Call History</u>

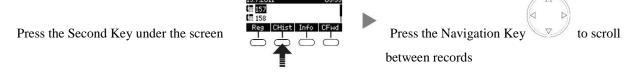

#### 9. Forward Call

#### i. <u>To set up All Call Forward Mode</u>

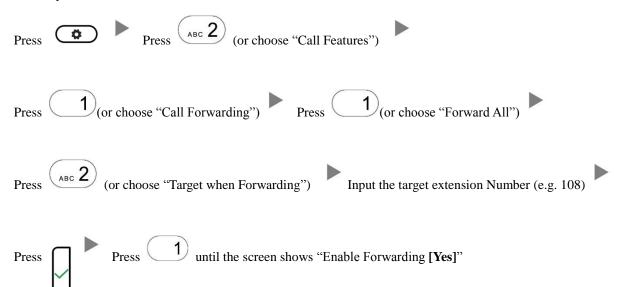

#### ii. To set up Busy Call Forward Mode

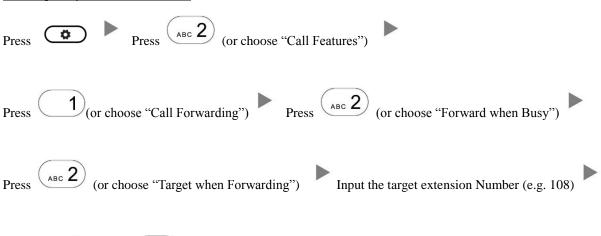

Press Press 1 until the screen shows "Enable Forwarding [Yes]"

| Press Press (or choose "Call Features")                                                |
|----------------------------------------------------------------------------------------|
| Press (or choose "Call Forwarding") Press (or choose "Forward after Timeout")          |
| Press (or choose "Call Forwarding Time") Input the No Answer Time (e.g. 20 seconds)    |
| Press (or choose "Target for Forwarding") Input the target extension Number (e.g. 108) |
| Press Press 1 until the screen shows "Enable Forwarding [Yes]"                         |
| To Cancel Call Forward                                                                 |
| Press Press (or choose "Call Features")                                                |
| Press (or choose "Call Forwarding") Choose the Forwarding mode to be canceled          |
| Press 1 until the screen shows "Enable Forwarding [No]"                                |
|                                                                                        |

iii.

iv.

To set up Time / No Answer Call Forward Mode